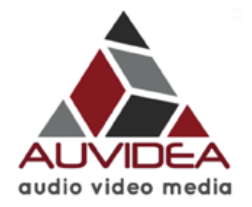

# **Technical Reference Manual W100**

*Version 1.2* 

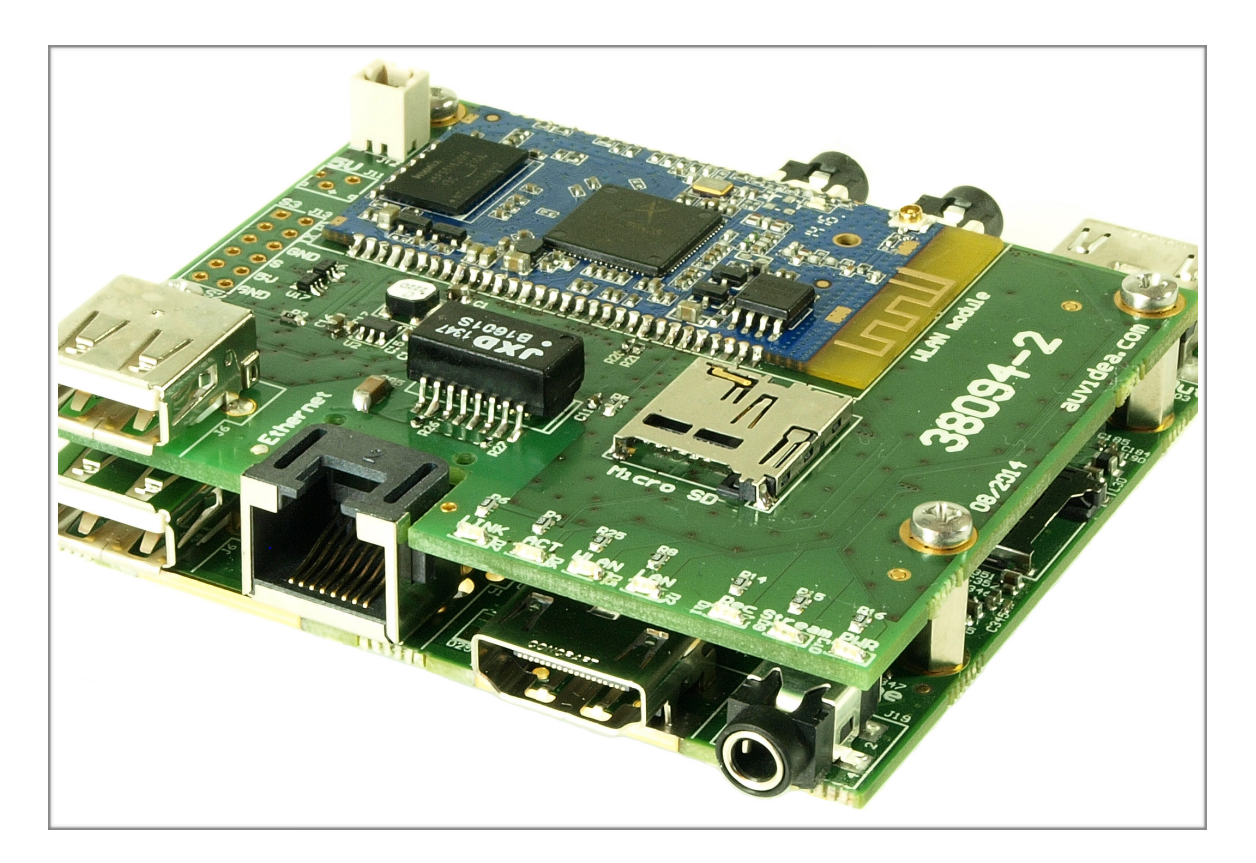

**W100 add-on to E1xx December 2014** 

> Auvidea GmbH Kellerberg 3 D-86920 Denklingen

Tel: +49 8243 7714 622 [info@auvidea.com](mailto:info@auvidea.com) www.auvidea.com

## **Copyright Notice**

## **© Auvidea GmbH 2014**

#### All Rights Reserved

No part of this document or any of its contents may be reproduced, copied, modified or adapted, without the prior written consent of the author, unless otherwise indicated for stand-alone materials.

You may share this document by any of the following means: this PDF file may be distributed freely, as long as no changes or modifications to the document are made.

For any other mode of sharing, please contact the author at the email below. info@auvidea.com

Commercial use and distribution of the contents of this document is not allowed without express and prior written consent of Auvidea GmbH.

## **Introduction**

## **W100**

Compact and low cost WLAN add-on module for the E110. The W100 is a fully open system and its functionality may be customized by the user. It may be used for various tasks. Also a toolchain and packet manager is available for custom software development and installation. Please check [www.openwrt.org](http://www.openwrt.org) for further details.

## **Key functions**

- WLAN interface for E110 (may be disabled in software)
- networking functions (openWRT based router with 3 ports)
- video transmuxing (e.g. RTSP to RTMP)

## **Technical details**

- 400 MHz MPIS Processor
- 64 MB DDR2 RAM
- 16 MB on board Flash
- USB-2 (480 Mbit/s) type A
- 2x 10/100 Mbit Ethernet (RJ45) (LAN to E110, WAN to RJ45)
- 2.4 GHz WLAN interface (U.FL connector)
- extent flash storage by mounting E110 flash via davfs

## **Configuration**

#### **LuCI web interface**

The GET calls in the first section call a couple a sample API calls. The <form> element in the second section changes 2 "settings" parameters (width and height) by displaying a form with 2 input fields and a submit button, which assembles the POST string and sends it to the API interface. This example is included in the E110. Just open "http://<ip-address>" in a web browser window.

## **authorization**

The default password is auvidea with username root. This also applies to the console access with SSL.

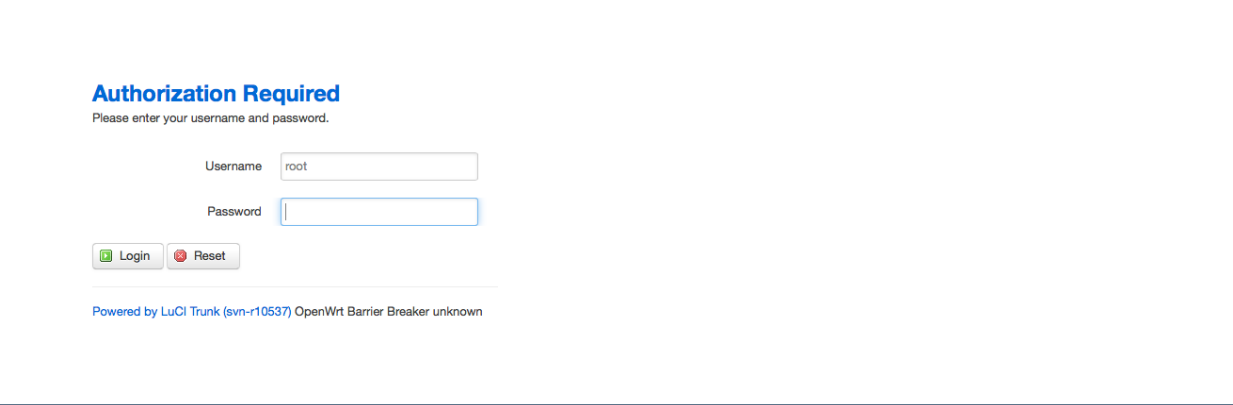

Please note that any subdirectories show in the /api/www GET request.

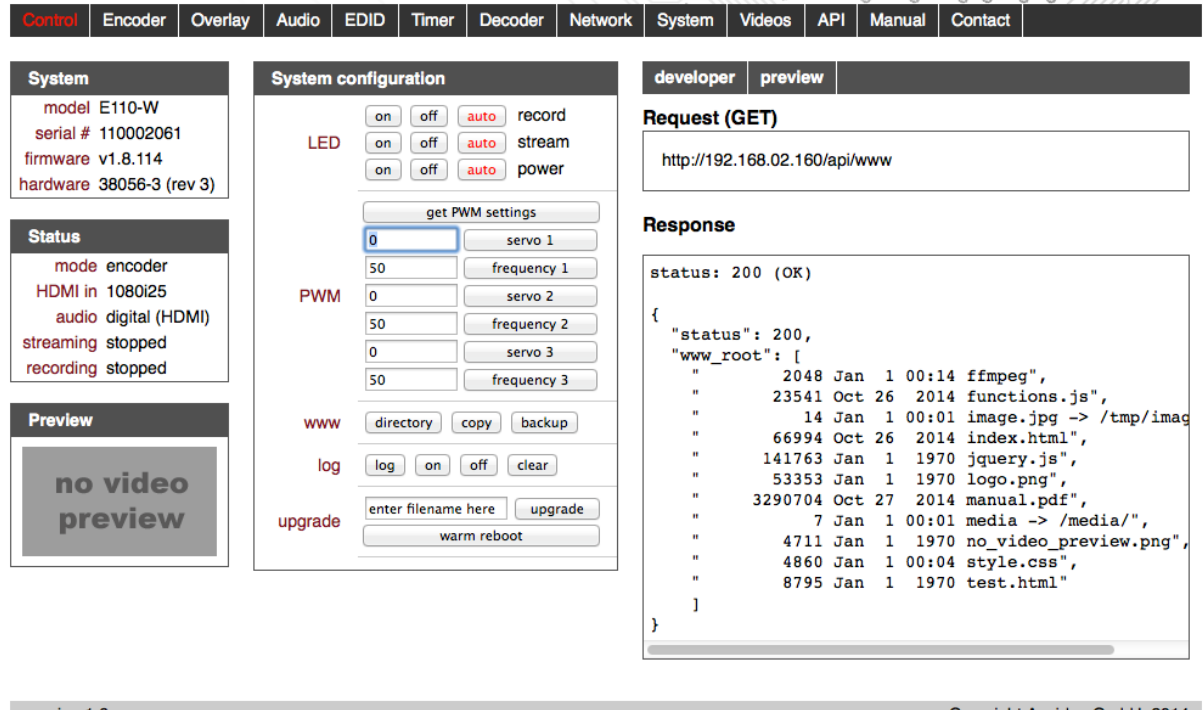

version 1.6

Copyright Auvidea GmbH, 2014

## **startup ffmpeg**

FFMPEG is located in the flash memory in the /data/www directory of the E110. So FFMPEG may be updated with the web utilities of the E110. The W100 mounts this web directory with davfs at startup. Make make sure, that the stream.sh is executed at startup. This also loads ffmpeg with a publishing point to be specified. Please enter the desired publishing point between the quotes in the format: "rtmp://<server>/<publishing\_point>". Remove the "#" in the beginning of this line to activate this command at startup of the system.

#### **Local Startup**

This is the content of /etc/rc.local. Insert your own commands here (in front of 'exit 0') to execute them at the end of the boot process.

# Put your custom commands here that should be executed once # the system init finished. By default this file does nothing #stream.sh "" 2> /dev/null &

#### **/bin/stream.sh**

```
#!/bin/ash
mkdir /mnt/web/
echo "http://192.168.2.160/ffmpeg/ 0 0" > /etc/davfs2/secrets
chmod -r /etc/davfs2/secrets
until ping -c 1 192.168.2.160; do
sleep 1
echo "host not reachable..."
done
mount.davfs http://192.168.2.160/ffmpeg/ /mnt/web/
chmod +x /mnt/web/bin/ffmpeg
sleep 1
while true; do
pub=""$1""
/mnt/web/bin/ffmpeg -i rtsp://192.168.2.160:554/stream -c copy -f flv $pub
sleep 1
done
```
The contents of the ffmpeg directory may be viewed in a web browser.

#### **http://192.168.2.160/ffmpeg/bin**

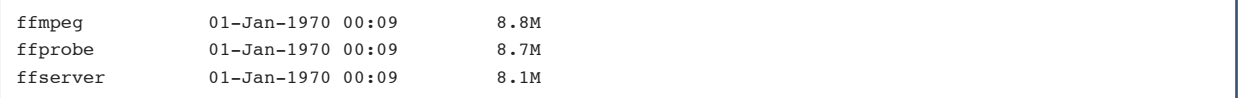

Log into the W100 command line console with SSH, to view the contents of the mounted web directory from the E110. The default root password is "auvidea". Please make sure that stream.sh in local startup (/etc/rc.local) got executed at startup, as this mounts the web directory.

The W100 mounts the "ffmpeg" directory at startup via davfs. davfs is a file system, which can mount HTTP based network drives.

You can add more files to the ffmpeg directory or your custom directories. Just mount them with: mount.davfs http://192.168.2.160/<source dir> /mnt/<destination dir>

## **SSH console of W100**

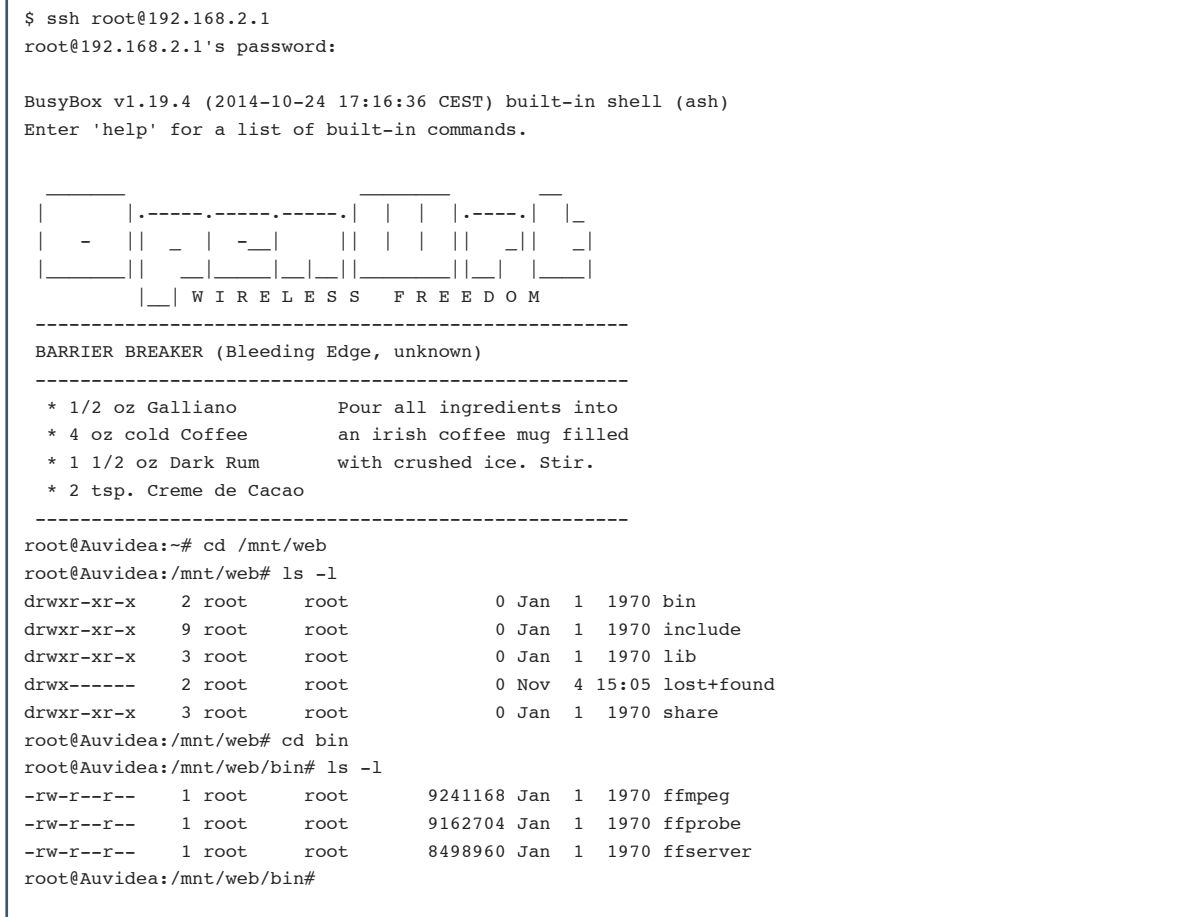

## **Firmware installation**

Please get the latest firmware for the W100. The firmware consists of two parts.

- 1. bin file to upgrade the firmware
- 2. tar file to restore the settings

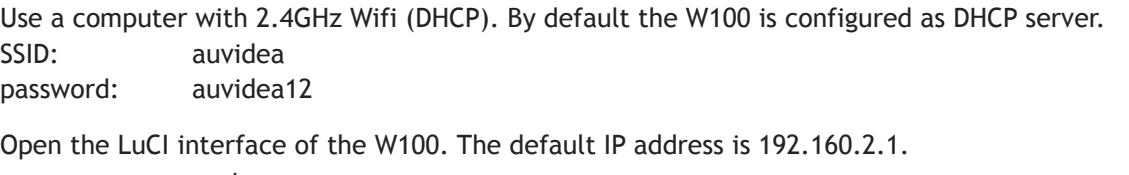

user: root password: auvidea

Go to the menu item "system/backup" and install the supplied bin file (flash firmware). Next go to the tab "system/backup" again and install the supplied tar file (backup/restore).

Go to the menu item "system/reboot" and perform a warm reboot.

Go to the menu item "system/startup" and specify the task to perform at each startup:

- 1. put a  $\mu^{\mu}$  in front of the "stream.sh" line, to disable the custom startup functions.
- 2. put the publishing point address in quote after "stream.sh" to enable transmuxing from RTSP to RTMP.

## **Attaching serial console and servos**

#### **Serial console**

For low level system access to the W100 a serial console may be attached. Please use a USB to TTL converter cable. The 3 TTL leads are connected to a 2.54mm pin header on the W100 module. The leads are:

- receive (RX) top pin in red box
- transmit (TX) middle pin
- ground (GND) bottom pin

If you are not able to get a connection, then please swap the receive and transmit leads.

By default the 3 pin header (J13) is not populated. Please get a 3 pin pin header with 2.54mm (0.1") pitch. If you would also connect to the 3 servo ports on J13, please install a 2x6 pin header of the same pitch.

#### **Servo control**

The firmware of the E110 (web GUI and http request API) can control up to 3 servos. These are marked with 3 red boxes on the right. GND is the bottom pin. The middle pin carries the 5 Volt power supply for the servo. Please make sure to limit power usage. The top pin is the servo signal (5V PWM signal).

The PWM signal may also be used for custom functions. Pulse width, duty cycle and frequency may be fully controlled. For standard servos, the frequency must be 50 Hz.

Please note, that the 3 LEDs for record, stream and power on the W100 module are also controlled by the 3 PWM signals.

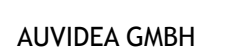

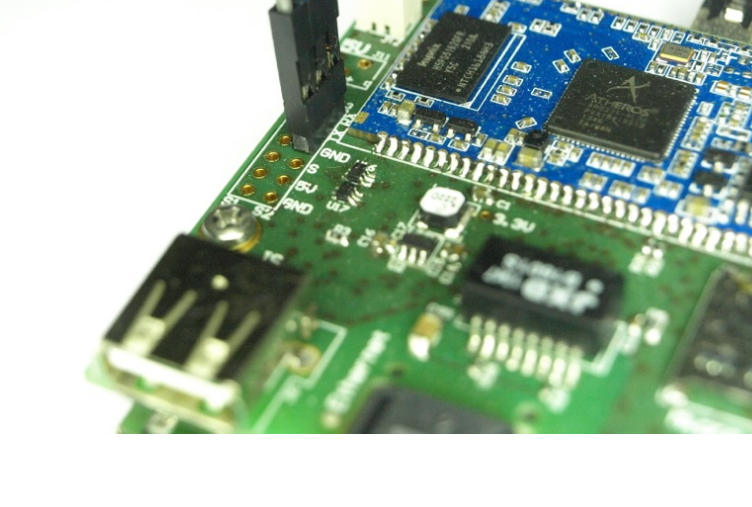

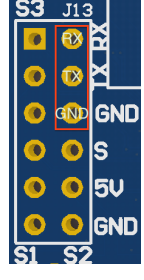

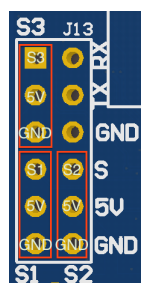

## **Default network configuration**

## **Default configuration**

The W100 default network configuration is stored in the file /etc/config/network. Please reset this file to its default status, if you experience network issues which you cannot resolve in the LuCI web interface. Swap eth0 and eth1 in this file to swap the 2 Ethernet interfaces of the W100.

#### **/etc/config/network**

config interface 'loopback' option ifname 'lo' option proto 'static' option ipaddr '127.0.0.1' option netmask '255.0.0.0' config interface 'lan' option ifname 'eth1' option type 'bridge' option proto 'static' option netmask '255.255.255.0' option ipaddr '192.168.2.1' config interface 'wan' option ifname 'eth0' option proto 'dhcp' config switch option name 'eth1' option reset '1' option enable\_vlan '1' config switch\_vlan option device 'eth1' option vlan '1' option ports '0 1 2 3 4'

## **Router configuration**

#### **Default configuration**

WLAN interface: DHCP master default IP address: 192.168.2.1 default IP address of E110: 192.168.2.160 SSID: auvidea (password: auvidea12) root password for SSH access: auvidea

WAN interface (eth0 - RJ45 connector on the W100 module): DHCP slave

Only the W100 can be reached via this interface. However this may be reconfigured, so that both devices (W100 and E110) are mapped to the same IP address provided by your DHCP server..

### **Sample firewall configuration for the WAN interface**

In the example below the IP address retrieved via DHCP is: 192.168.0.80. This may vary depending on your network.

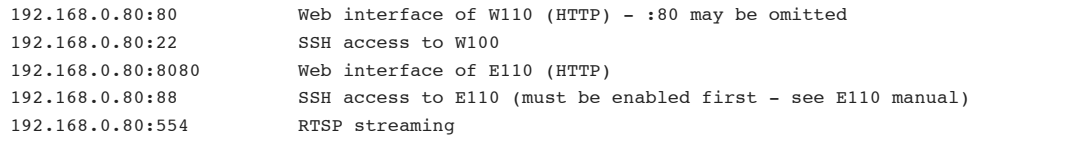

First configure the WAN interface for the wan firewall mode (in the LuCI interface). Please go to Network/Interfaces/WAN/Edit/Firewall settings and check "wan".

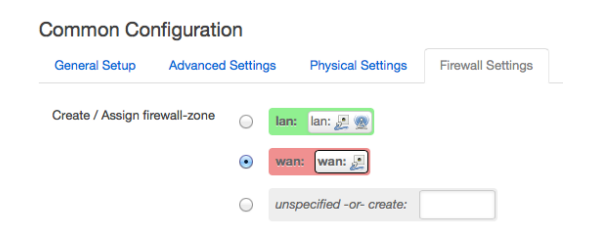

Next configure the firewall settings in Network/Firewall/Port forward:

#### Port forwarding allows remote computers on the Internet to connect to a specific computer or service within the private LAN. **Port Forwards** Name Match **Forward to** Enable Sort E110 IPv4-TCP UDP IP 192.168.2.160, port 80 in lan ₫  $\begin{array}{|c|c|} \hline \multicolumn{3}{|c|}{\bullet} & \multicolumn{3}{|c|}{\bullet} \\ \hline \multicolumn{3}{|c|}{\bullet} & \multicolumn{3}{|c|}{\bullet} \\ \hline \multicolumn{3}{|c|}{\bullet} & \multicolumn{3}{|c|}{\bullet} \\ \hline \multicolumn{3}{|c|}{\bullet} & \multicolumn{3}{|c|}{\bullet} \\ \hline \multicolumn{3}{|c|}{\bullet} & \multicolumn{3}{|c|}{\bullet} \\ \hline \multicolumn{3}{|c|}{\bullet} & \multicolumn{3}{|c|}{\bullet} \\ \hline \multicolumn{3}{|$ A Edit  $\overline{\phantom{a}}$  Delete HTTP From any host in wan Via any router IP at port 8080 E110 IPv4-TCP, UDP IP 192.168.2.160, port 22 in lan  $\sqrt{2}$  Edit  $\overline{\mathbf{z}}$  $\mathbf{x}$  Delete **SSH** From any host in wan Via any router IP at port 88 E110 IPv4-TCP, UDP IP 192.168.2.160, port 554 in lan  $\blacktriangledown$ • • **Z** Edit **x** Delete RTSP From any host in wan Via any router IP at port 554

**Firewall - Port Forwards** 

## **Power**

## **12V power input**

The E110-W may be either powered by its main 12V power input. Alternatively it may be powered by the 12V power input on the W100 module (J12).

## **Connector**

By default the power connector J12 is not populated on the W100 module (type: TE 292207-2)

### **Power cable**

The power cable is: TE 2058943-1. It is available at [digikey.com.](http://digikey.com) Standard length: 158mm.

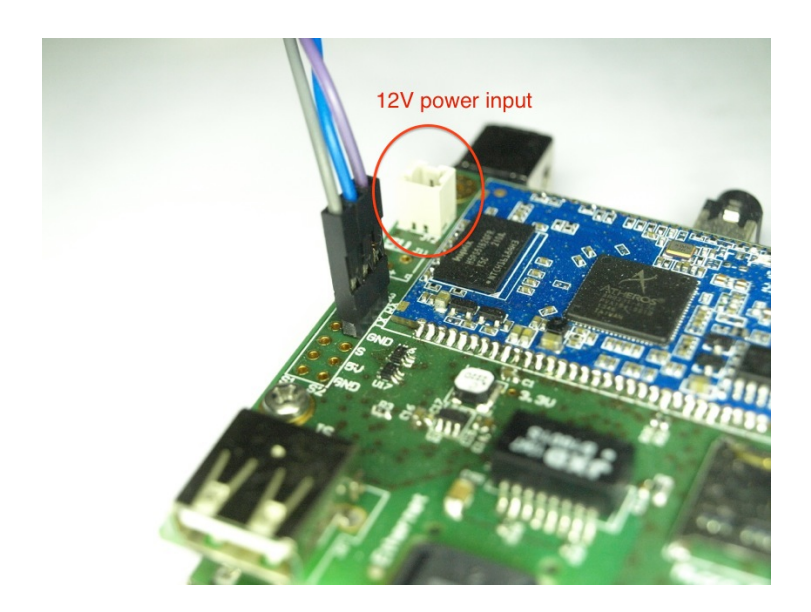